## **How to Unenroll at Student from School**

- **1. Archive Report Card/Transcript! See How to Archive Report Cards under Student Guides.**
- **2. Log onto RenWeb 1**
- **3. Select Students (New)**

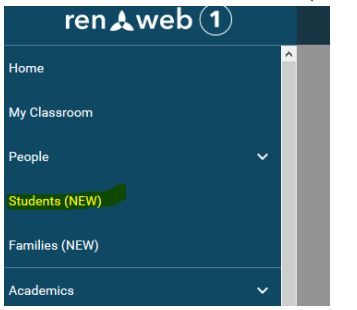

- **4. Select Student from list**
- **5. Click in school information box or select school on the right bar**

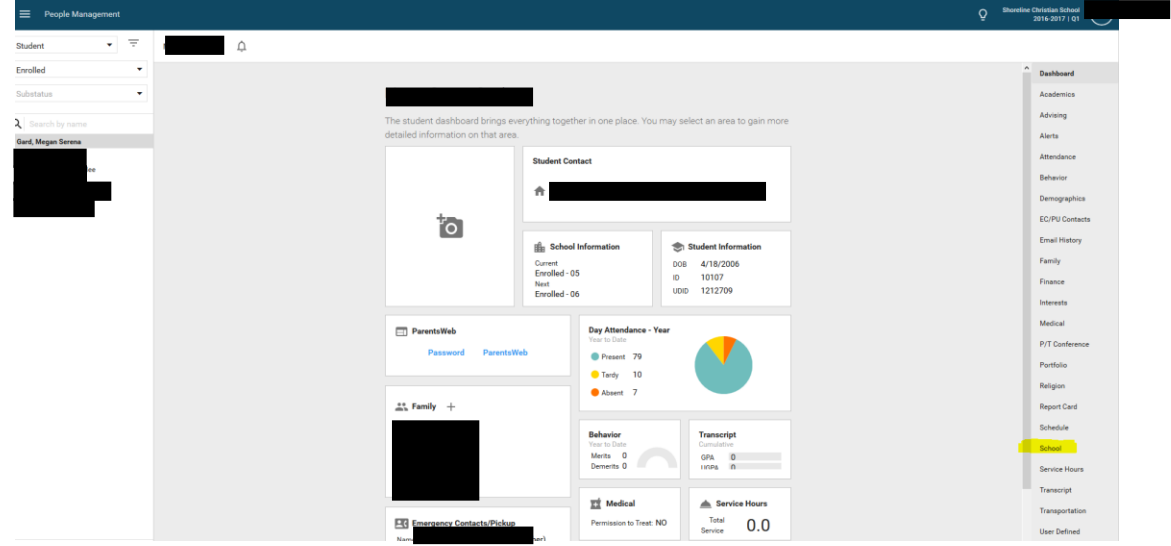

- 6. Under Current School column change Enrolled Status to Withdrawn
- 7. Under right column enter a Withdraw date and reason
- 8. Save with Orange Circle at Bottom
- 9. DONE! Don't forget to Unenroll them in Dashboard too!

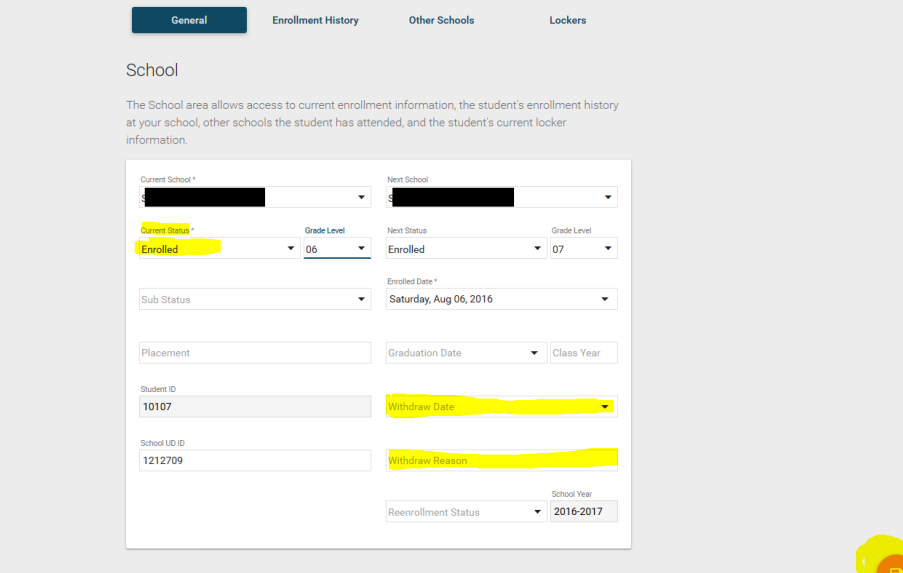